# REBUILD CHEAT SHEET

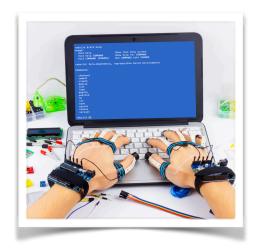

## **RUN**

Run command in the environment **rbld run — make** 

Use environment in interactive mode rbld run

#### CREATION AND MODIFICATION OF THE ENVIRONMENTS

Create a new environment using the base environment

rbld create --base ubuntu:16.04 rpiraspbian

Create a new environment using an archive with a file system

rbld create --basefile alpine34.tar.gz alpine34

Modify the environment rbld modify rpi-raspbian:v001

Commit modifications to the environment

rbld commit rpi-raspbian:v001

Check the status of existing environments rbld status

Revert changes made to the environment rbld checkout rpi-raspbian:initial

#### MANAGING LOCAL ENVIRONMETS

List local environments rbld list

Delete local environment rbld rm rpi-raspbian:v001

Save local environment to file rbld save rpi-raspbian:v001

Load environment from file rbld load rpi-raspbian-v001.rbld

### **WORKING WITH REGISTRIES**

Search repository for environments **rbld search** 

Deploy environment from registry rbld deploy rpi-raspbian:v001

Publish local environment to registry rbld publish rpi-raspbian:v001